# **INTRODUCTION TO ARCGIS Version 10.\***

 **Overview of ArcGIS Using ArcCatalog**

#### **Overview of ArcGIS**

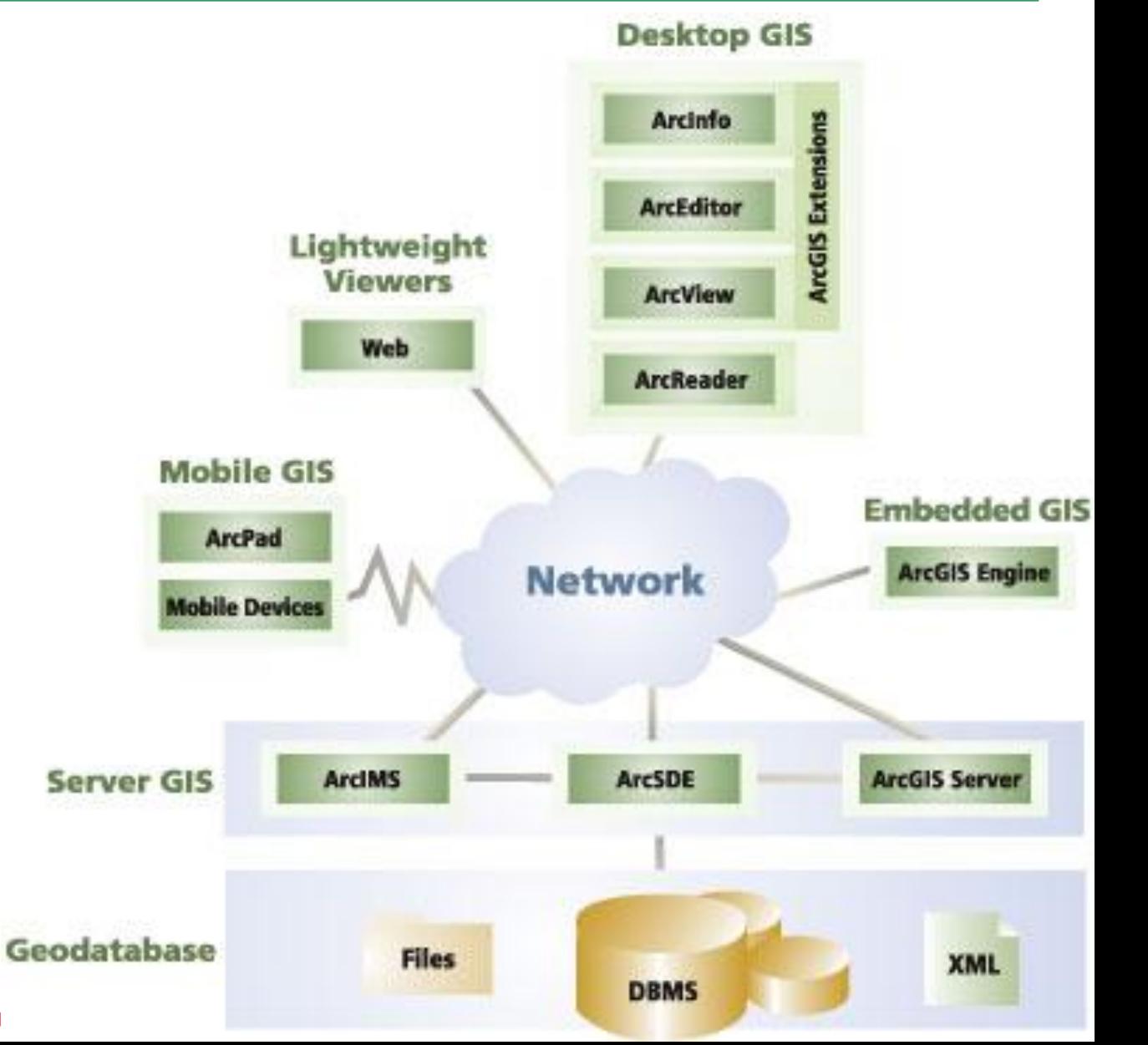

**URP 4273: Survey of Planning Informatio** 

### **Desktop ArcGIS Overview**

#### **Scalable desktop applications**

 ArcView ArcEditor ArcInfo ArcGIS extensions

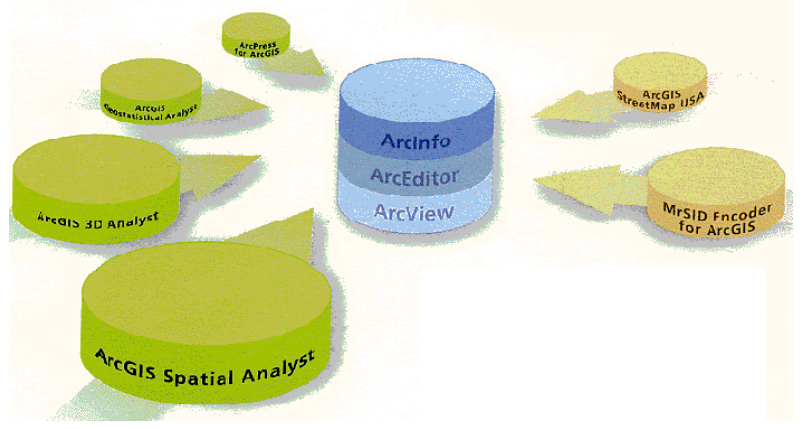

- **All support data creation, management, analysis, storage**
- **All can work with the same data formats**
- **All share a common interface / same look and feel**
- **The higher the functionality, the higher the buying price**

### **Desktop ArcGIS Functionality**

#### **ArcView**

- ArcMap
- ArcCatalog
- ArcToolbox

- Advanced ArcToolbox
- Advanced Geoprocessing
- Workstation ArcInfo:
- Arc, ArcEdit, ArcPlot, Grid, TIN

#### **ArcEditor = ArcView +**

- Editing, coverage and ArcSDE Geodatabase
- Create and edit features with behavior
	- Geometric networks
	- Feature linked annotation
	- Subtypes
- ArcInfo = ArcEditor + **Biggs Exercise** + **Relationship classes**

- **Create, edit personal geodatabases and shapefiles**
- **Create high quality maps, graphs, and reports**
- **Perform advanced geographic query and analysis**
- **Perform network tracing analysis**
- **Create, apply attribute domains**
- **Create, edit simple annotation**
- **Geocode addresses**

#### **Use ArcEditor if you need to …**

- **Create, edit and manage coverages and ArcSDE geodatabases**
- **Create, edit subtypes and relationship classes**
- **Build the geodatabase from CASE diagrams**
- **Create, edit geometric networks**
- **Create and edit feature-linked annotation**
- **Create and edit custom features**

#### **Use ArcInfo if you need to…**

 **Create, edit, and analyze coverages using ArcInfo Workstation**

- **Run AML programs from ArcToolbox**
- **Convert from multiple GIS data formats into coverage format**

 **Use Geoprocessing Server to perform ArcToolbox operations on a designated computer**

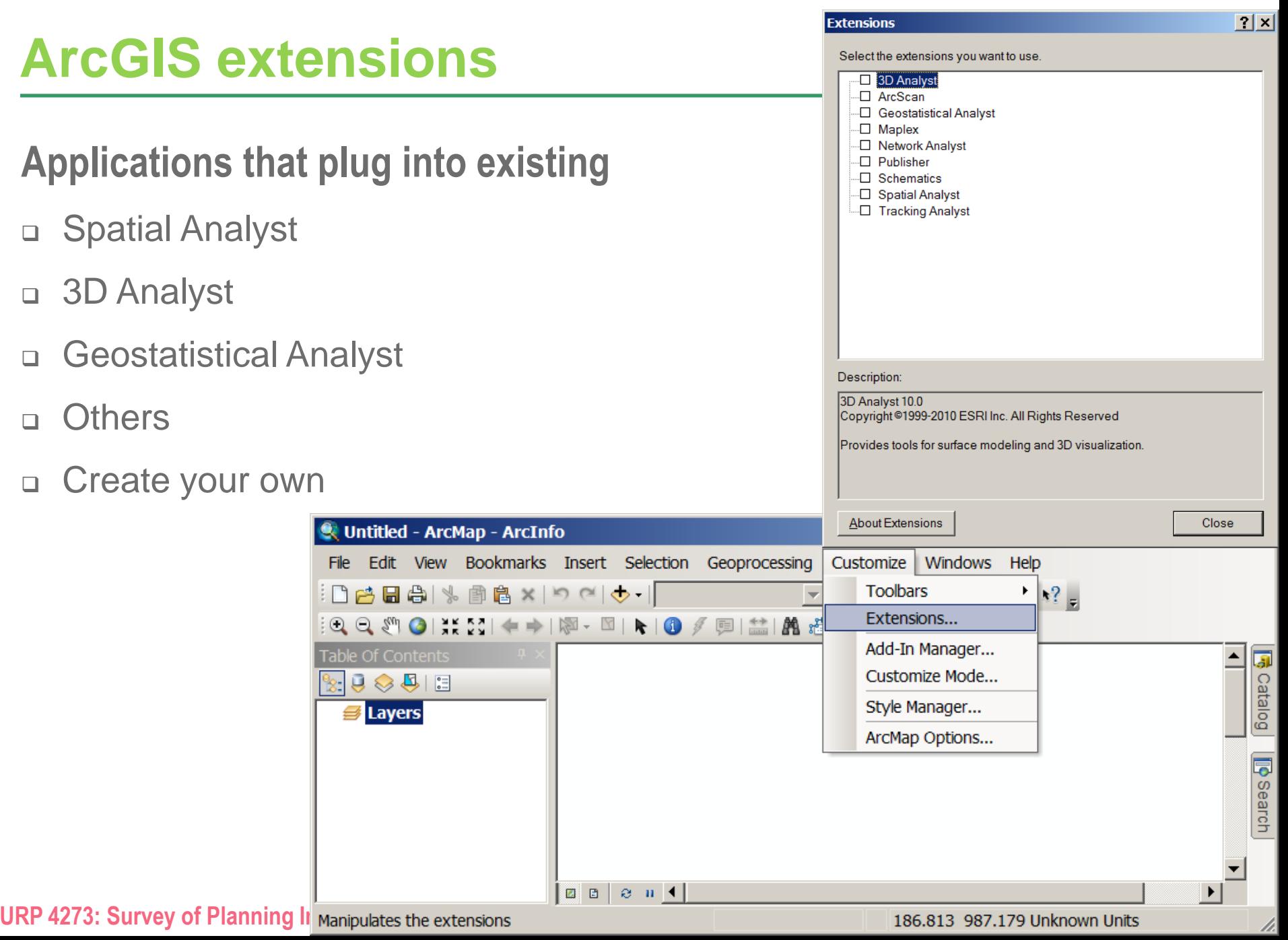

#### **Integration of the three applications**

- **All share common applications**
- **ArcCatalog, ArcMap, ArcToolbox**
- **Each is single or multiuser (what's the difference?)**

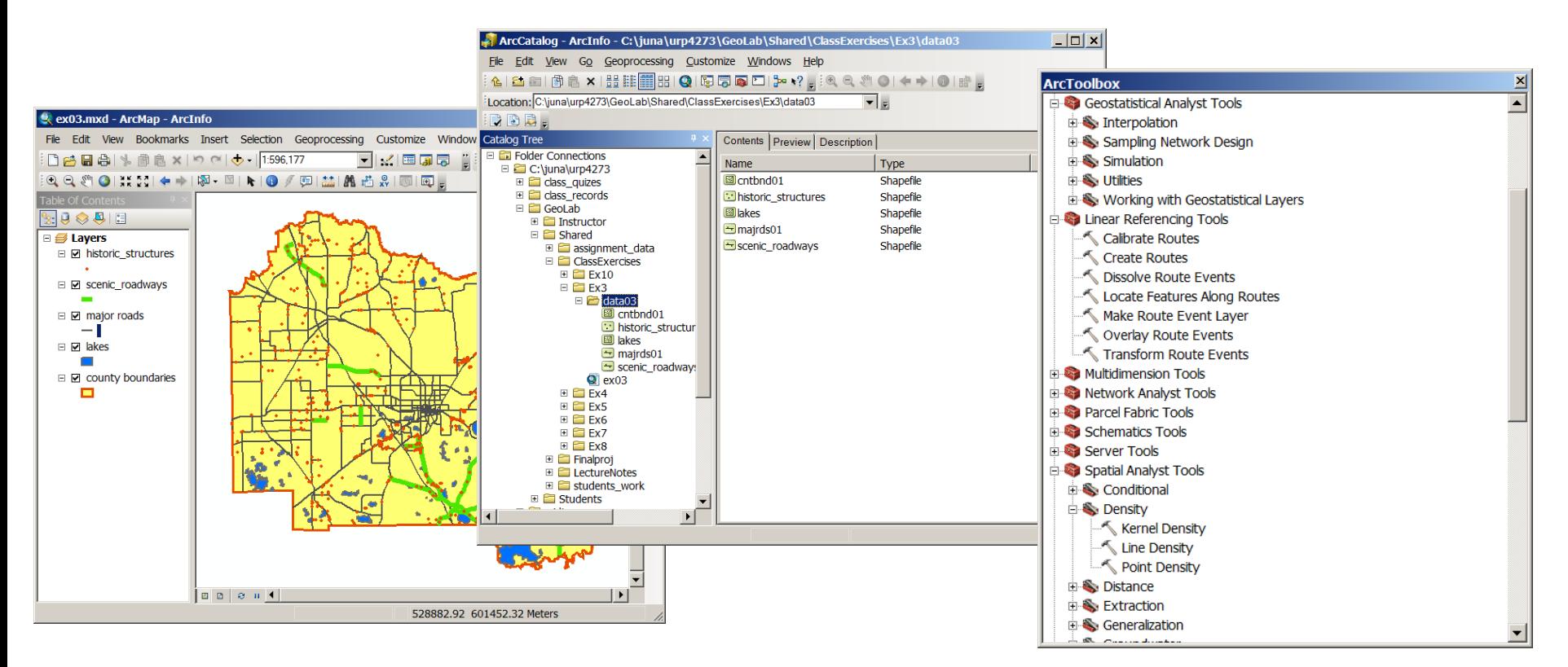

### **ArcCatalog**

- **Explore the data**
- **Browse maps and data**
- **Manage data sources**
- **View and create documentation (metadata)**
- **Search for maps and data**
- **Use data in ArcMap and ArcToolbox**

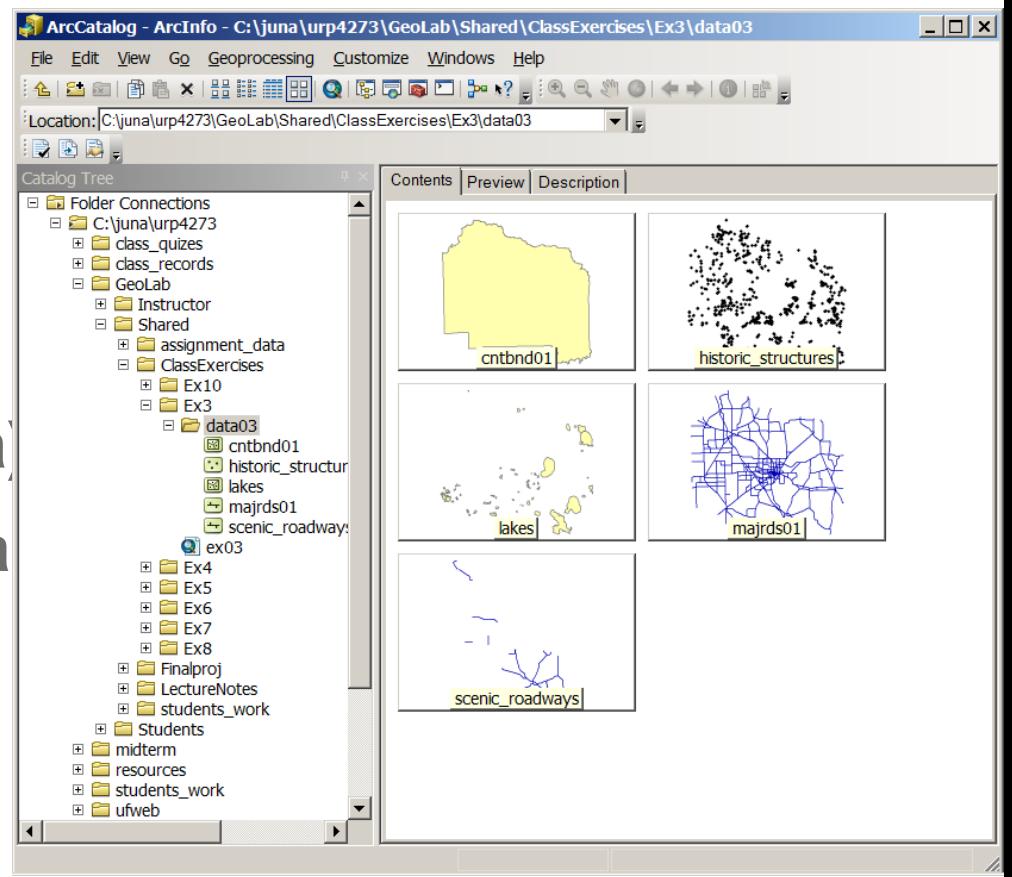

## **ArcMap**

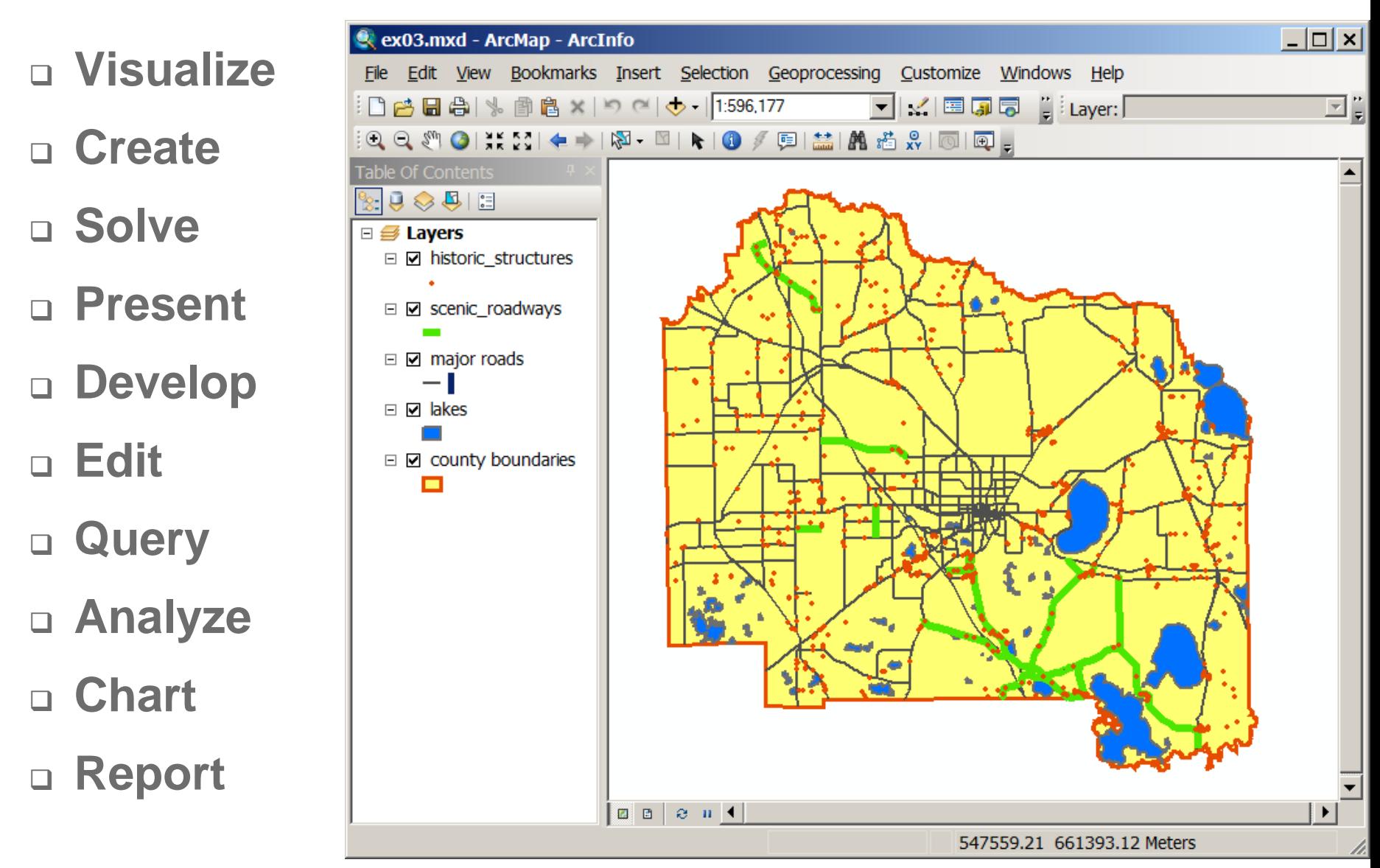

### **ArcToolbox**

- **Geoprocessing**
- **Data management**
- **Analysis**
- **Conversion**
- **Two versions of ArcToolbox**
	- **For ArcInfo ~150 tools**
	- **For ArcView ~20 tools**

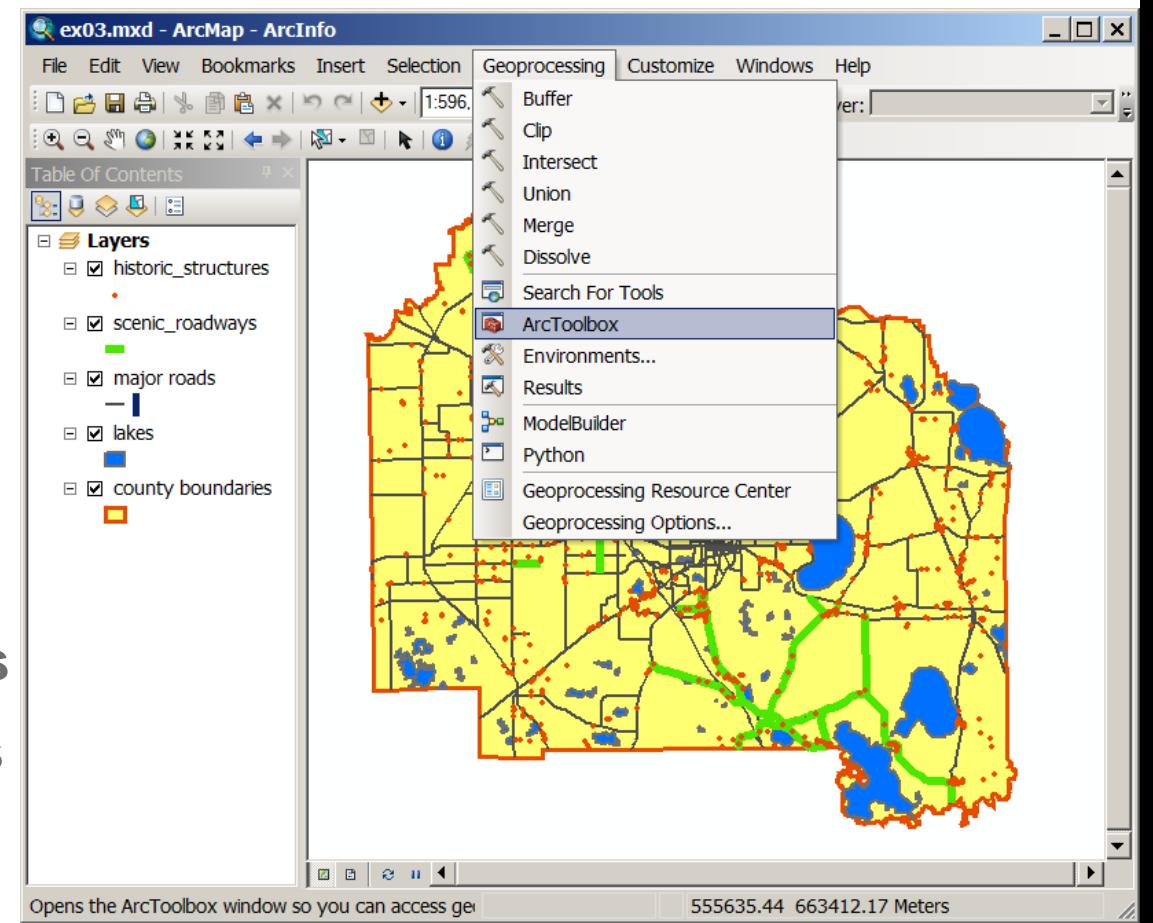

 **Contents tab Index tab Search tab Other What's this? Tool tips**

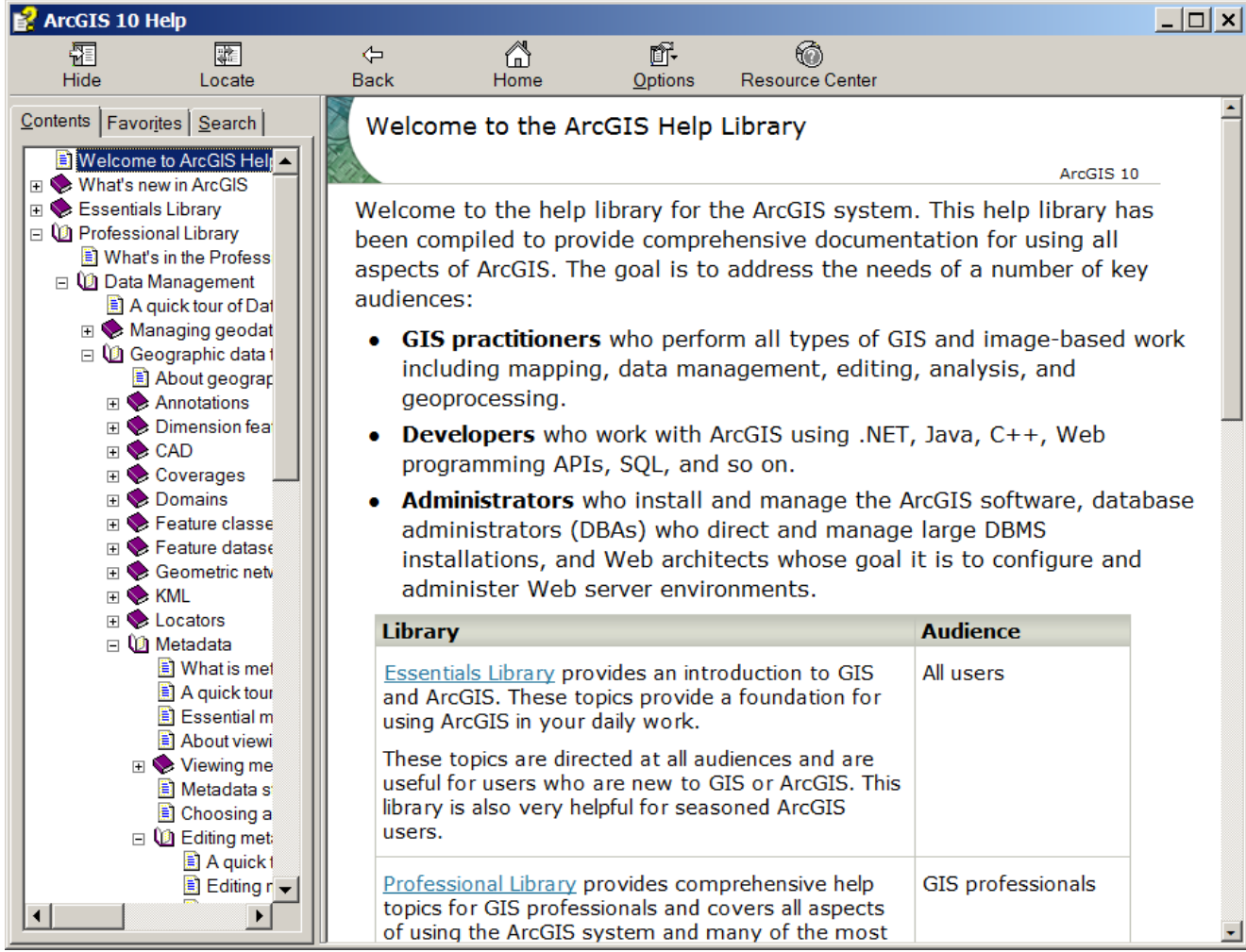

### **Using ArcCatalog**

- **Provides a way to explore your data**
- **Can define or modify table and feature class definitions**
- **Can manage data: copy, rename, delete, convert**

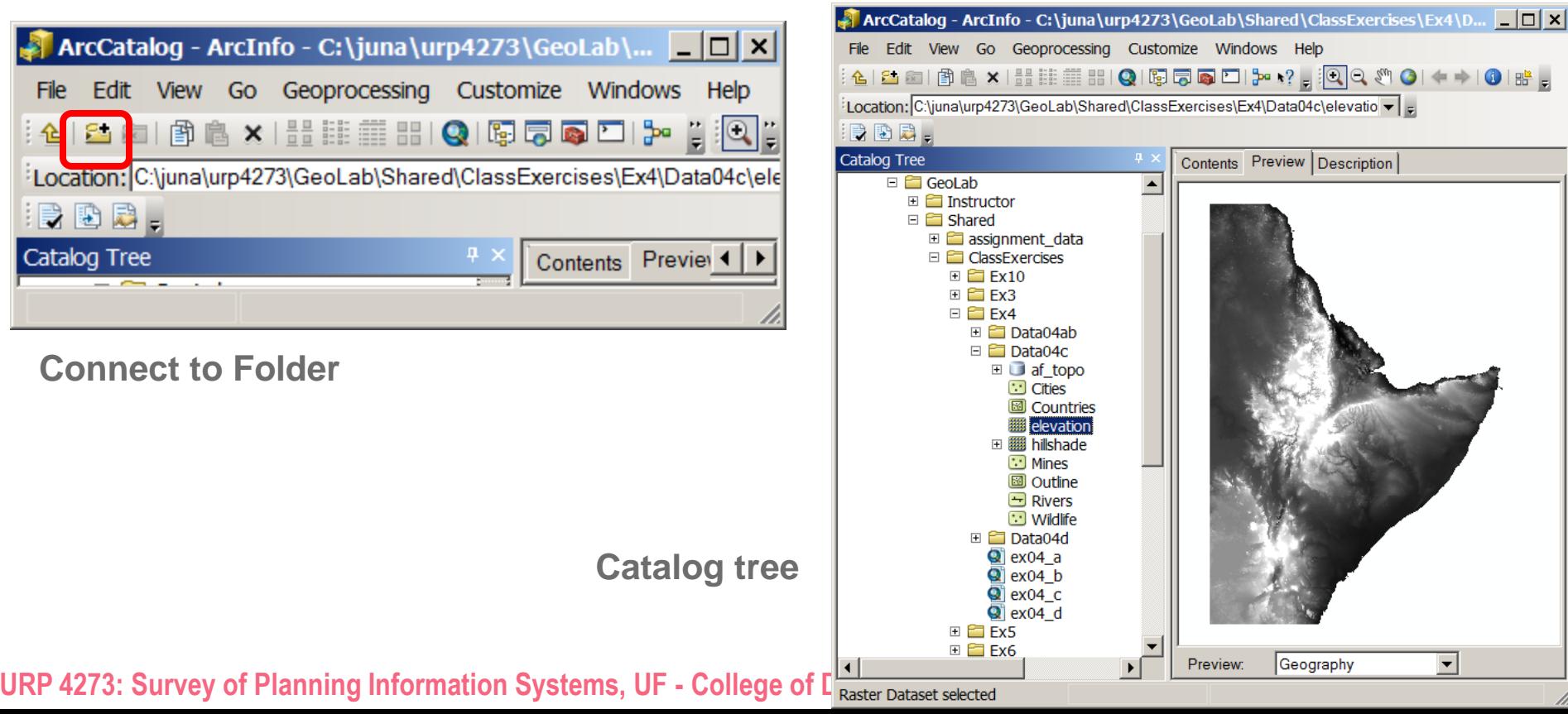

### **Creating folder connections**

#### **MUST connect to folders in the network**

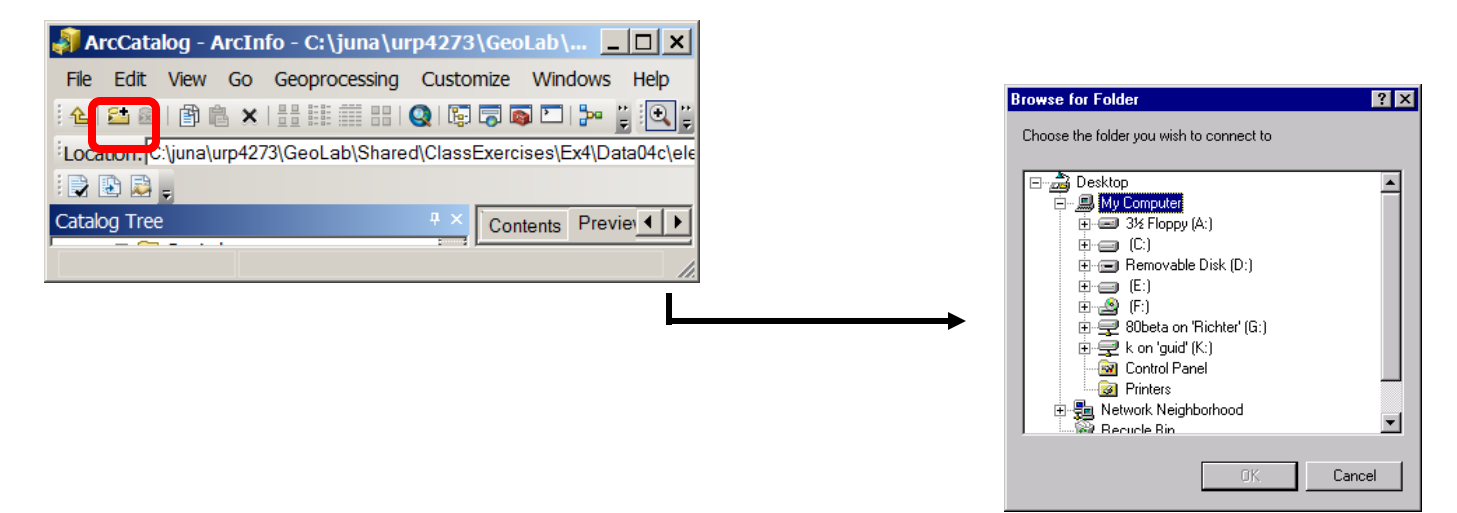

- **Connections can be saved but can disconnect from folders at any time**
- **Can create a catalog of connections by connecting to several different folders in different locations (local or remote)**

#### **Three tabs for three ways to view the data**

#### **Contents; Preview (***Geography & Attributes***); Description**

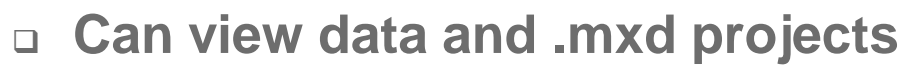

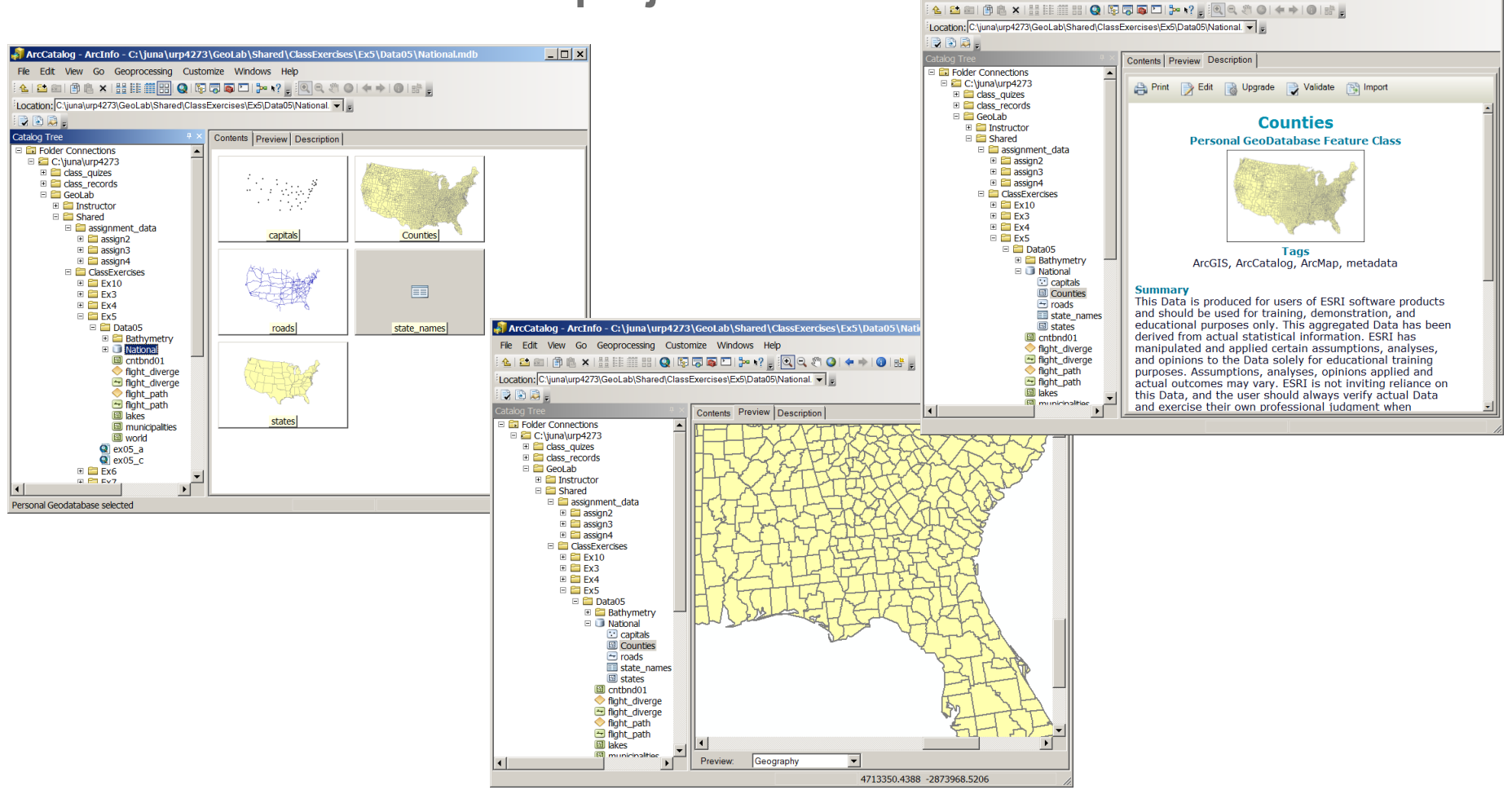

ArcCatalog - ArcInfo - C:\juna\urp4273\GeoLab\Shared\ClassExercises\Ex5\Data05\National.mdb\Counties

File Edit View Go Geoprocessing Customize Windows Help

 $\Box$  $\times$ 

### **The Contents tab – window's ways to view files**

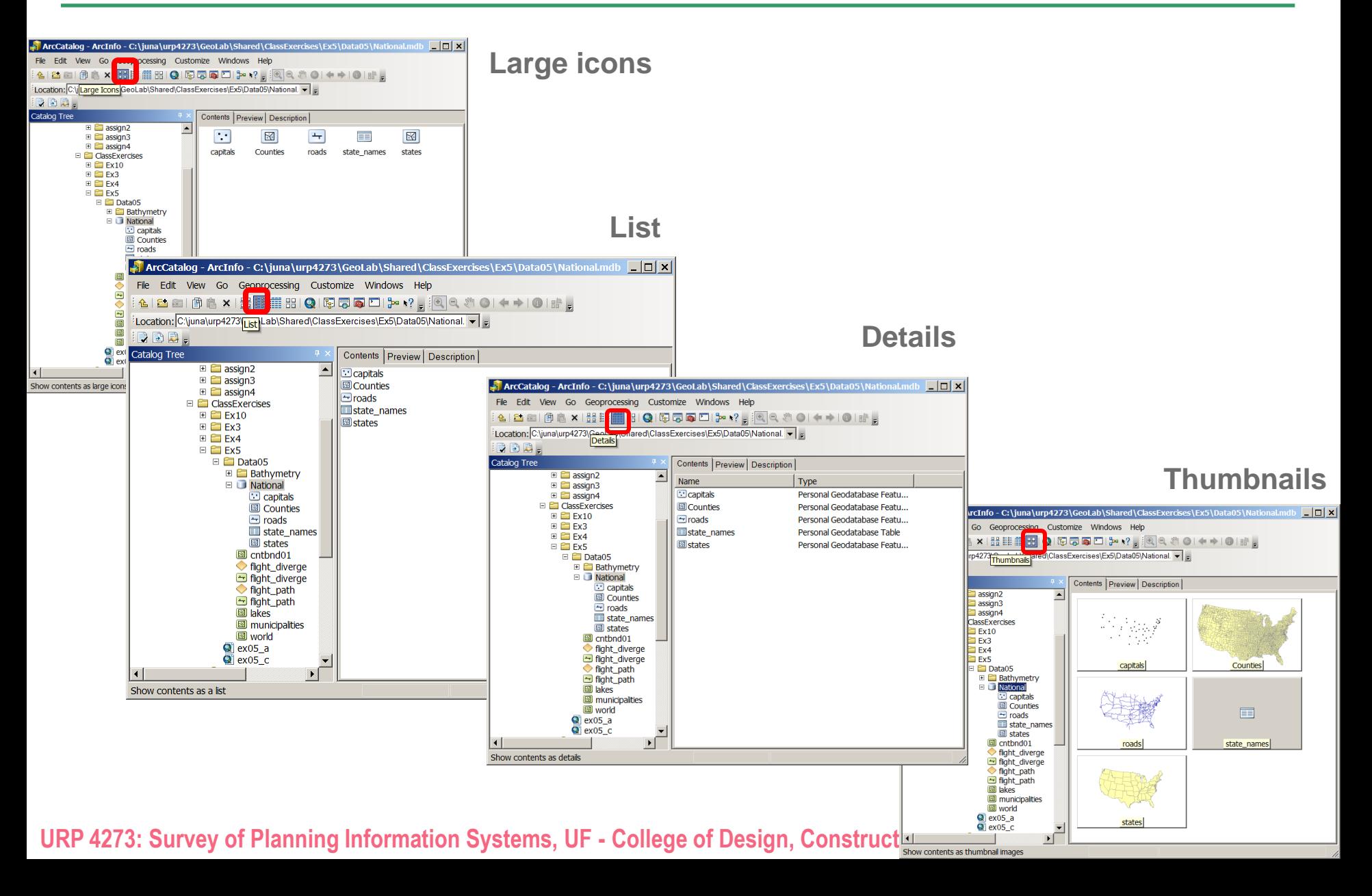

### **Creating thumbnail images**

- **Both maps (.mxd) and data can have thumbnails**
- **A thumbnail is a snapshot of the source file at one point in time**
- **A thumbnail is an image, therefore it needs to be updated**
- **When an (.mxd) is saved, a thumbnail is generated automatically**

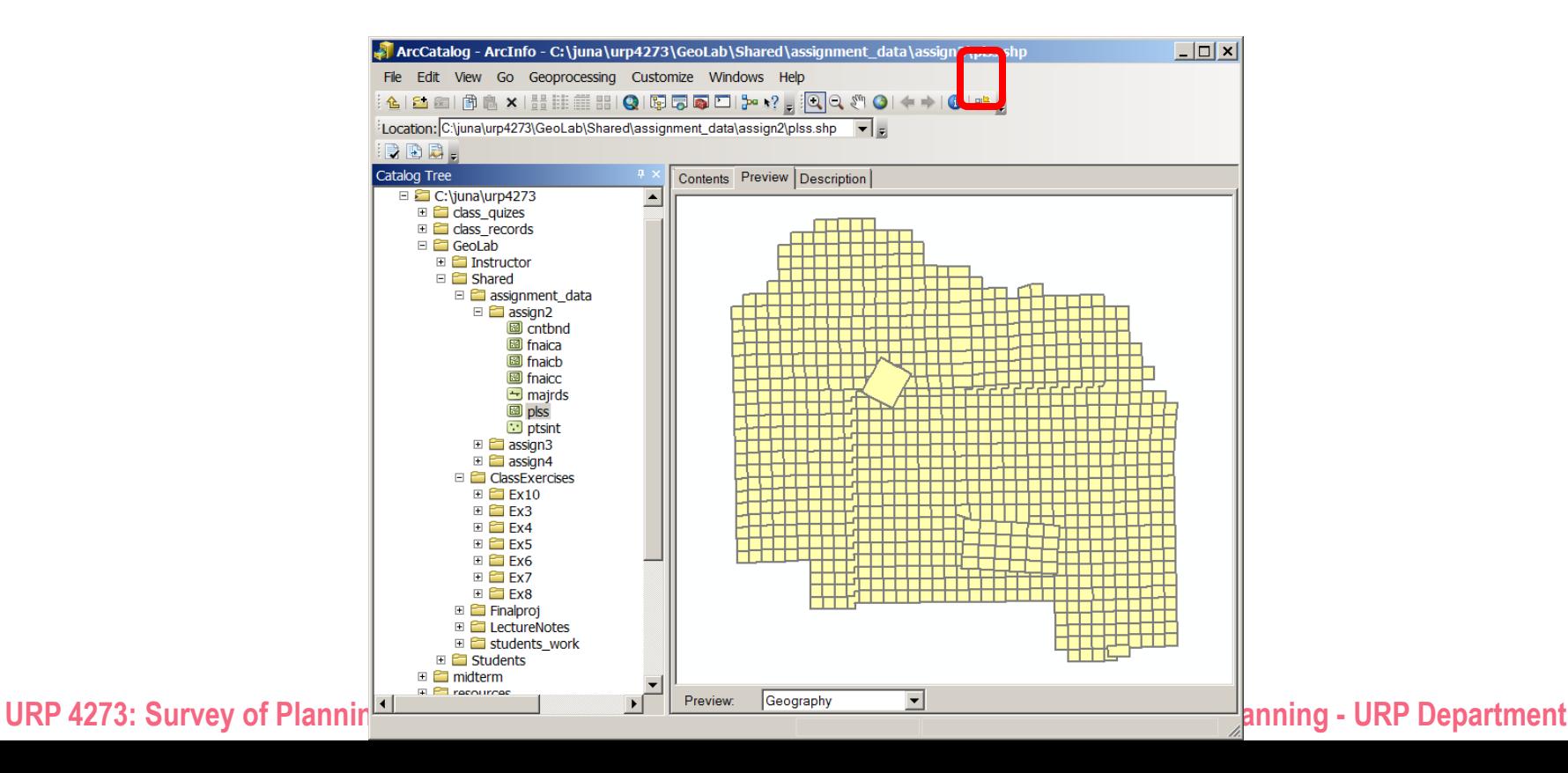

#### **The Preview tab**

#### **Can preview a map or geography and attributes for data sources**

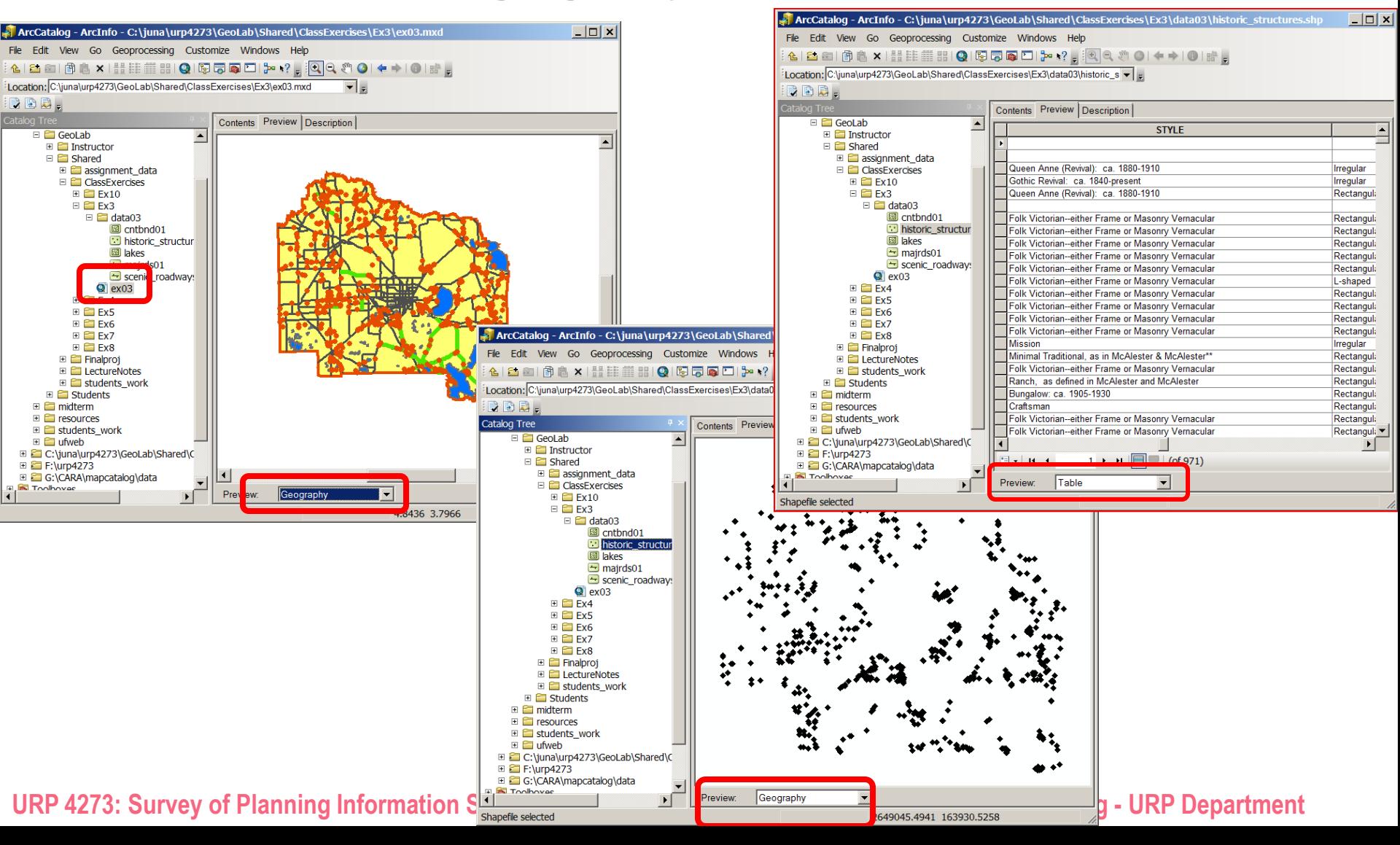

#### **The Description tab**

#### **Displays metadata**

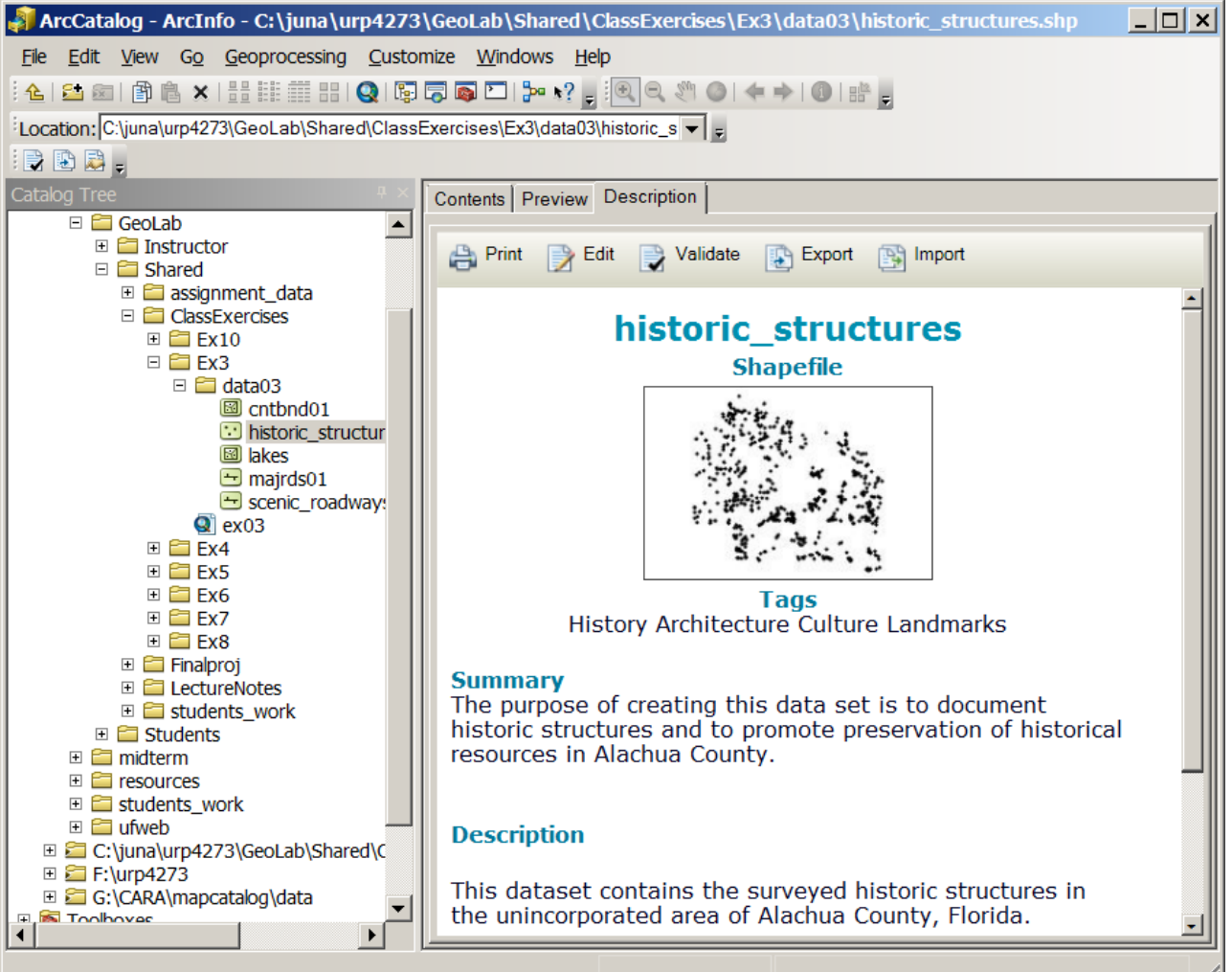

### **Setting viewable data types**

 **In ArcCatalog you can filter out certain file types so that you don't view them**

and and

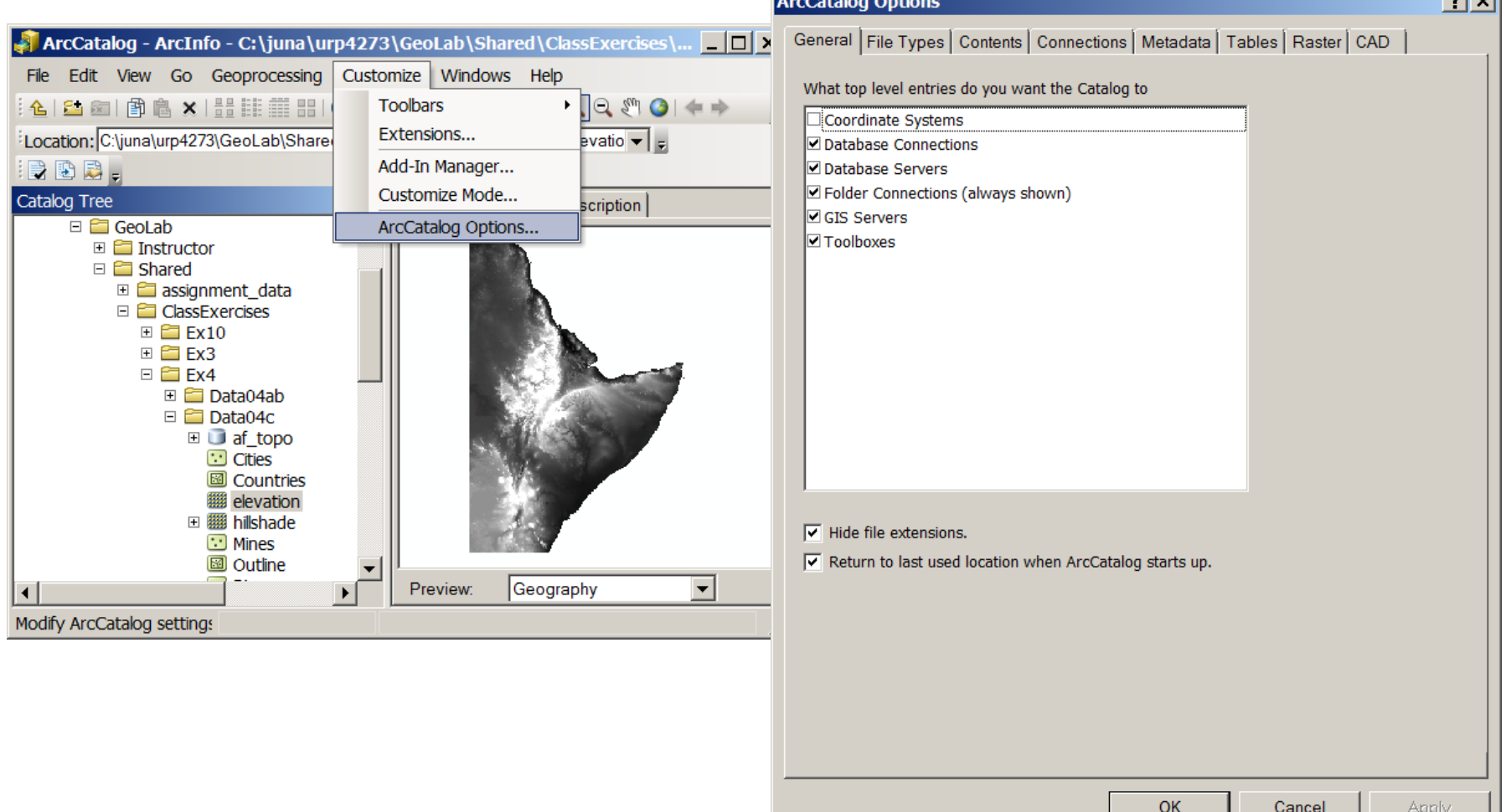

#### **Data on the net – Internet GIS**

- **GIS services or Geoservices are automated geographic information services that are published and accessed over the Web.**
- **Types of Geoservices i.e. Internet GIS**
	- **Map Services (Live data layers) – most common**
	- **Image Services (Integrated Images from many sources)**
	- **Geoprocessing Services (Layer with functionality such as with a tools interface)**
	- **Search Services (searchable content in GIS files/folders)**

### **Connecting to GIS Services**

- **ArcGIS and ArcIMS services (two types based on publishing technology)**
- **In ArcCatalog: GIS Servers: double click over service type and enter URL of service (web address to the service)**

 $|?| \times$ 

**In ArcMap: File>Add Data>Look in>GIS Servers** Add ArcIMS Server

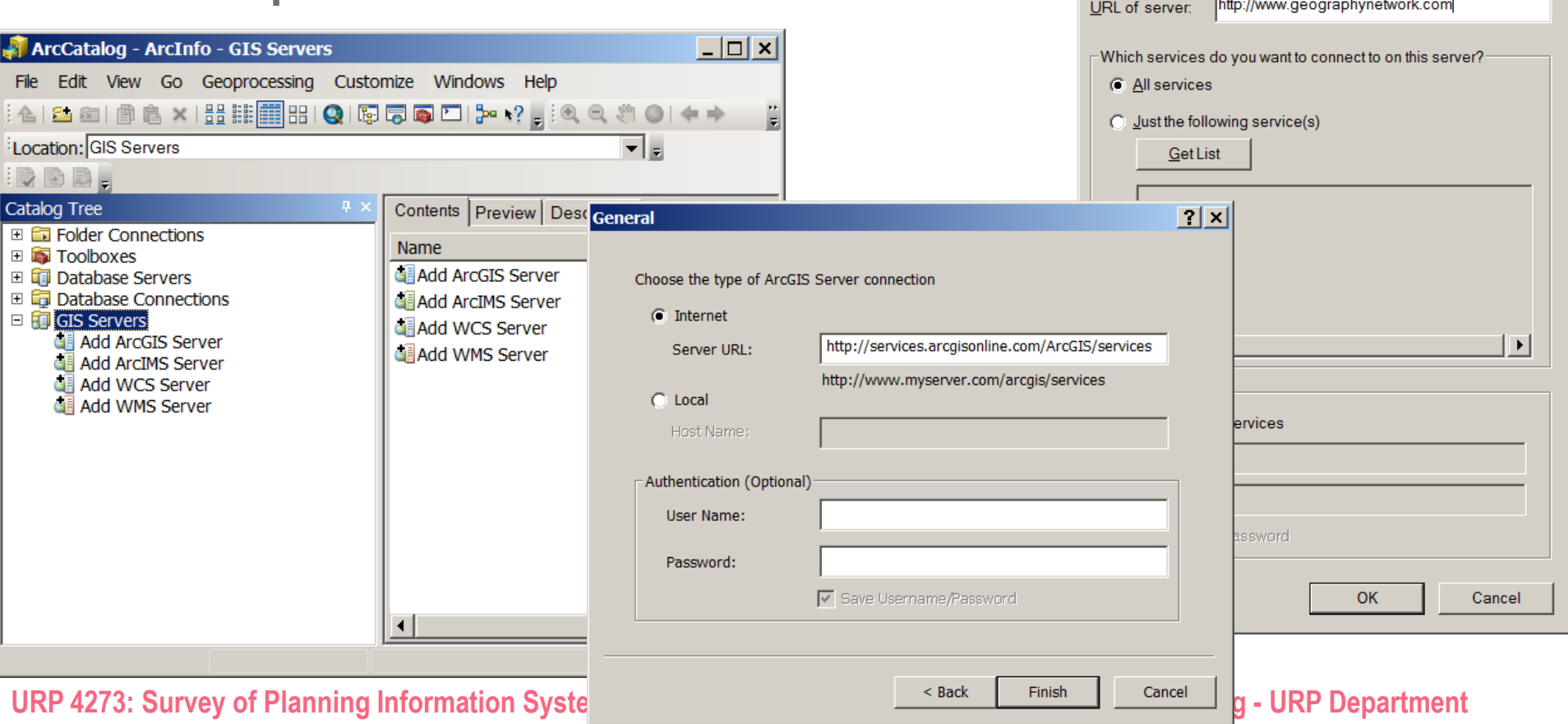

### **Connecting to ArcGIS online**

- **ArcGIS online offers many ways to connect to either user created data or ESRI's data.**
- **Accessibility from Add Data drop menu (prior to clicking)**

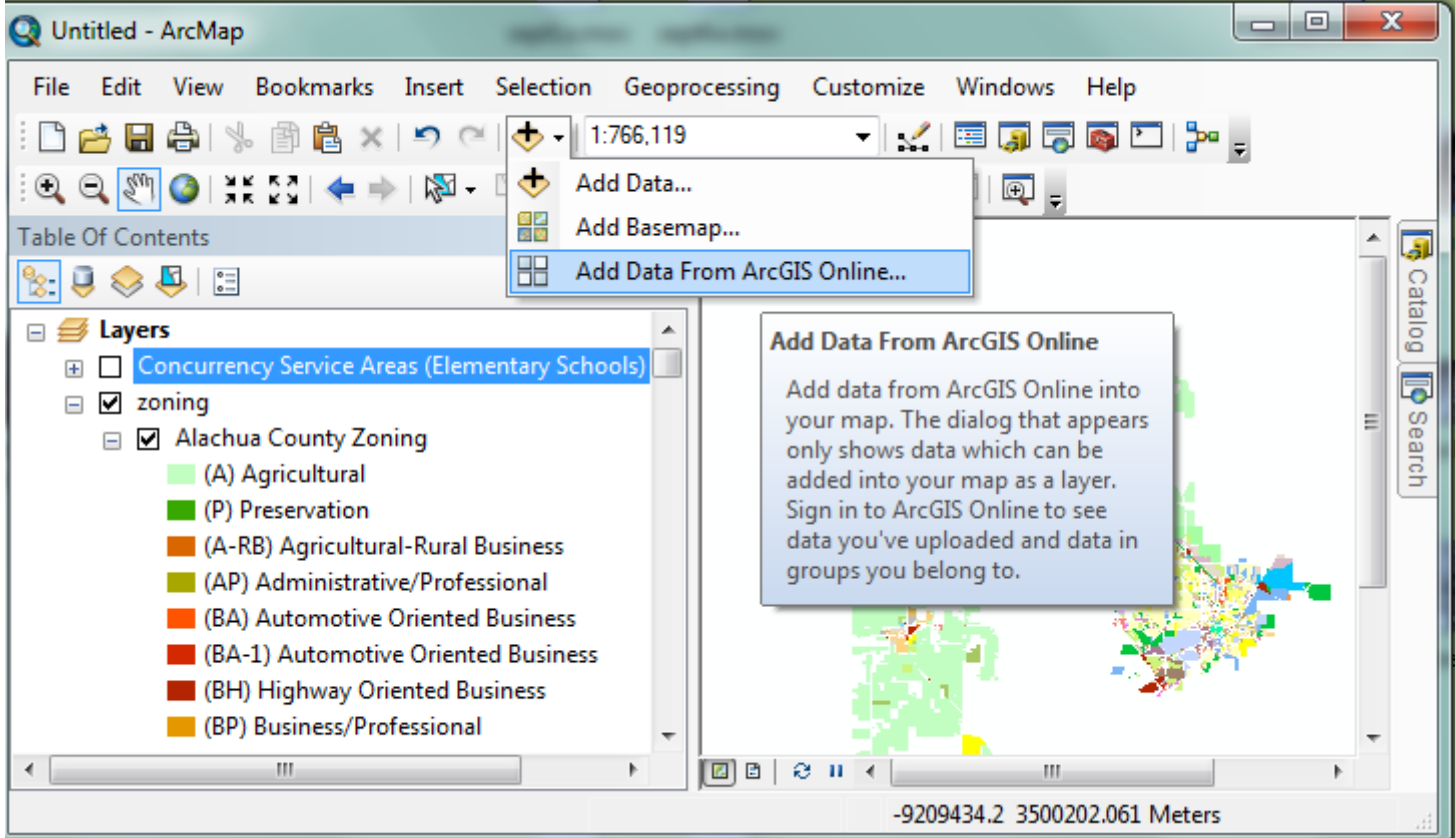

**URP 4273: Survey of Planning Information Systems, UF - College of Design, Construction and Planning - URP Department**